# <body>タグ内に記述するタグの種類 第2章 HTML入門

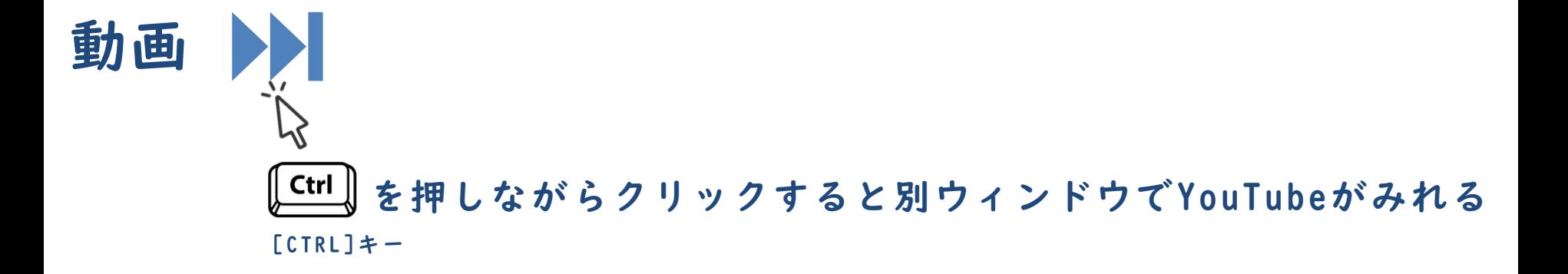

# HTML要素(終了タグのあるタグ)

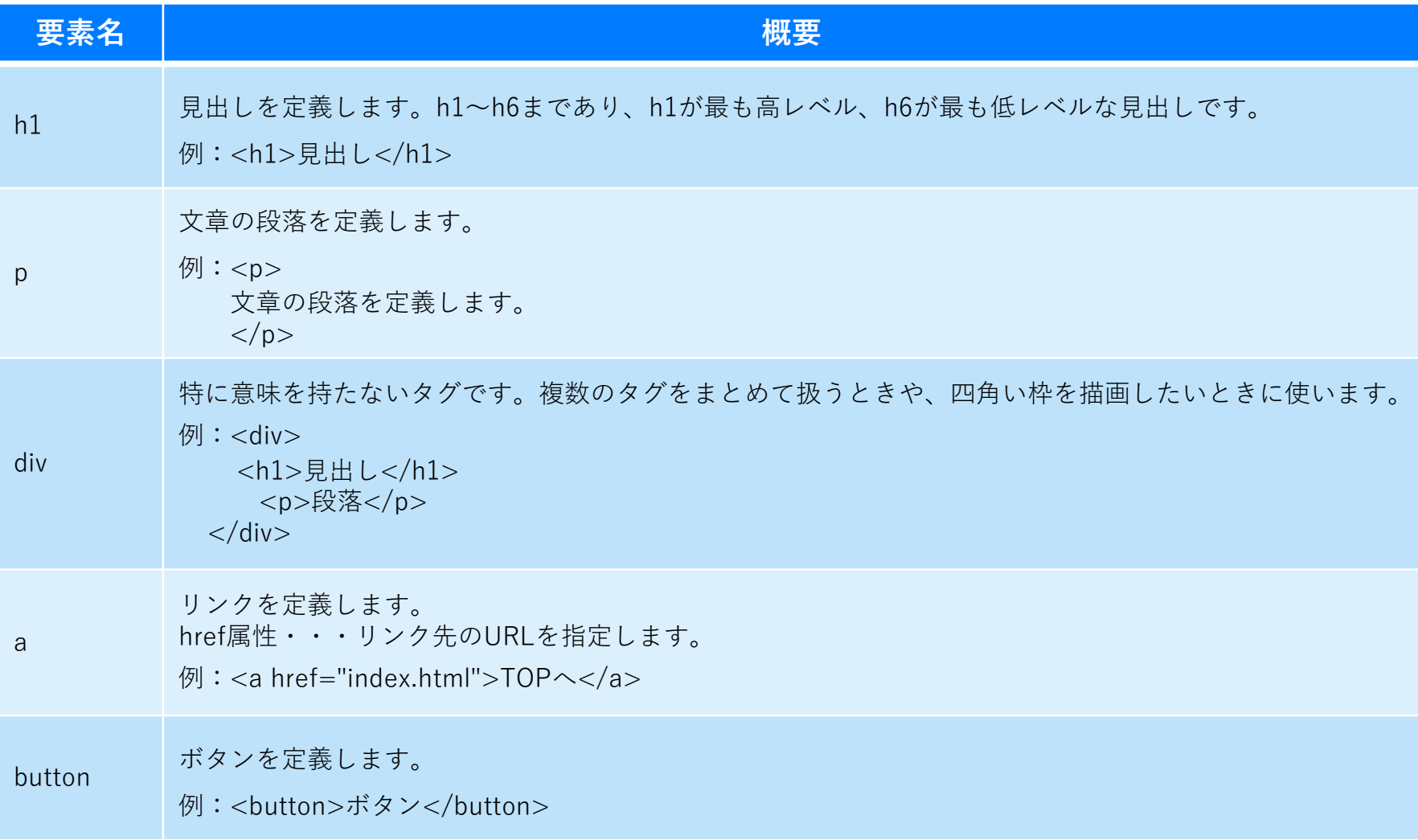

# 空要素(終了タグのないタグ)

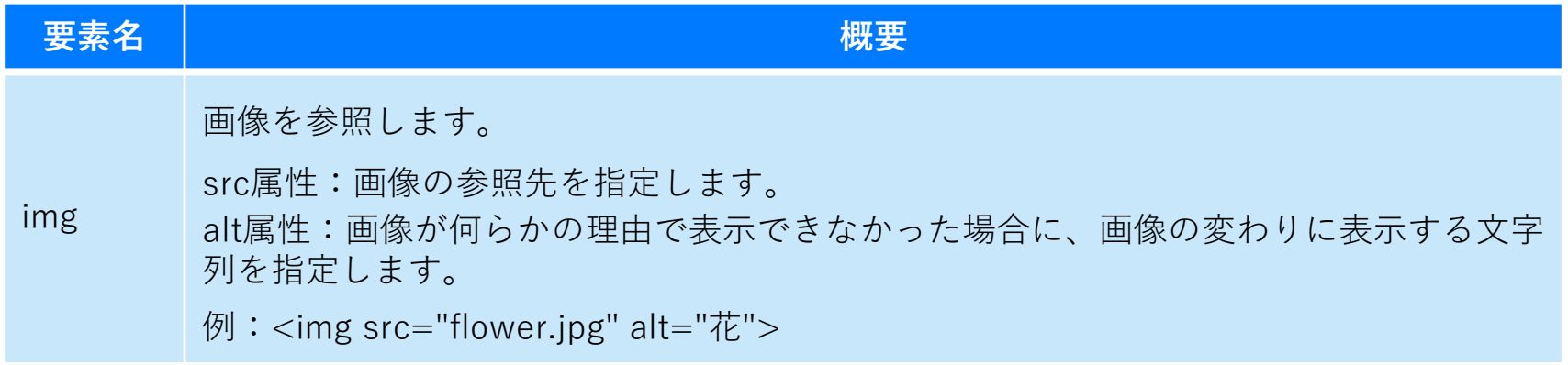

### すべての要素につけられる属性

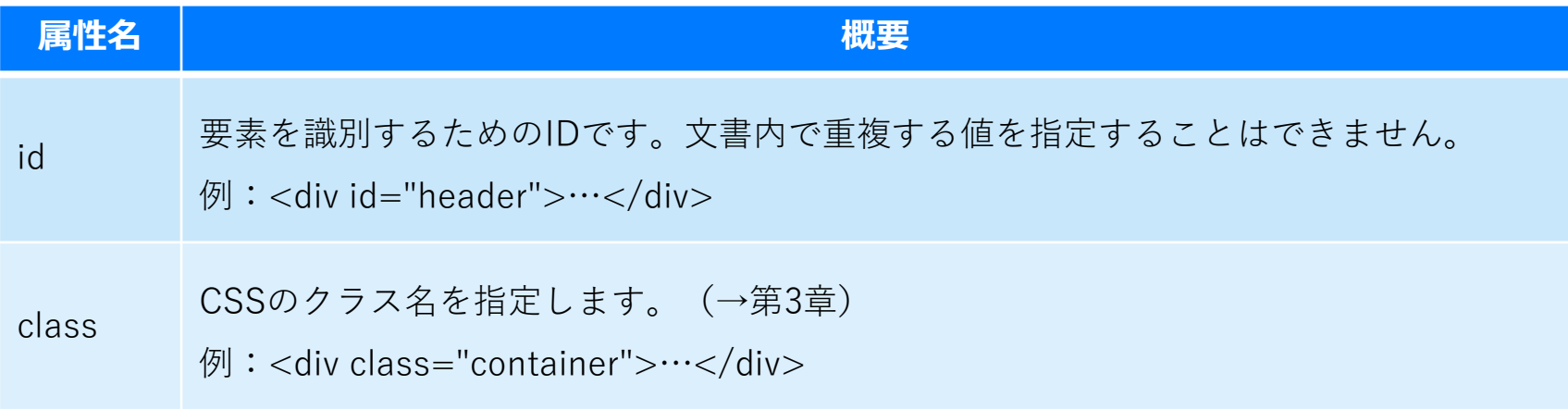

リンク 第2章 HTML入門

### リンクの設定

- ◼ aタグを使用し、リンク先はパスをhref属性の値で指定します。
- 絶対パス指定

└ パスを全て記述する方法です。

相対パス指定

└ 現在のファイルからの相対的なパスを記述する方法です。

### 文法 リンクの設定 Ë

<a href="リンク先のパス">リンク文字列</a>

### 相対パス指定

◼ 対象ファイルまでの位置を相対的に指定する方法です。

└ 下位のフォルダを指定するときは「/」を使用します。

└ 上位のフォルダを指定するときは「..」と「/」を使用します。

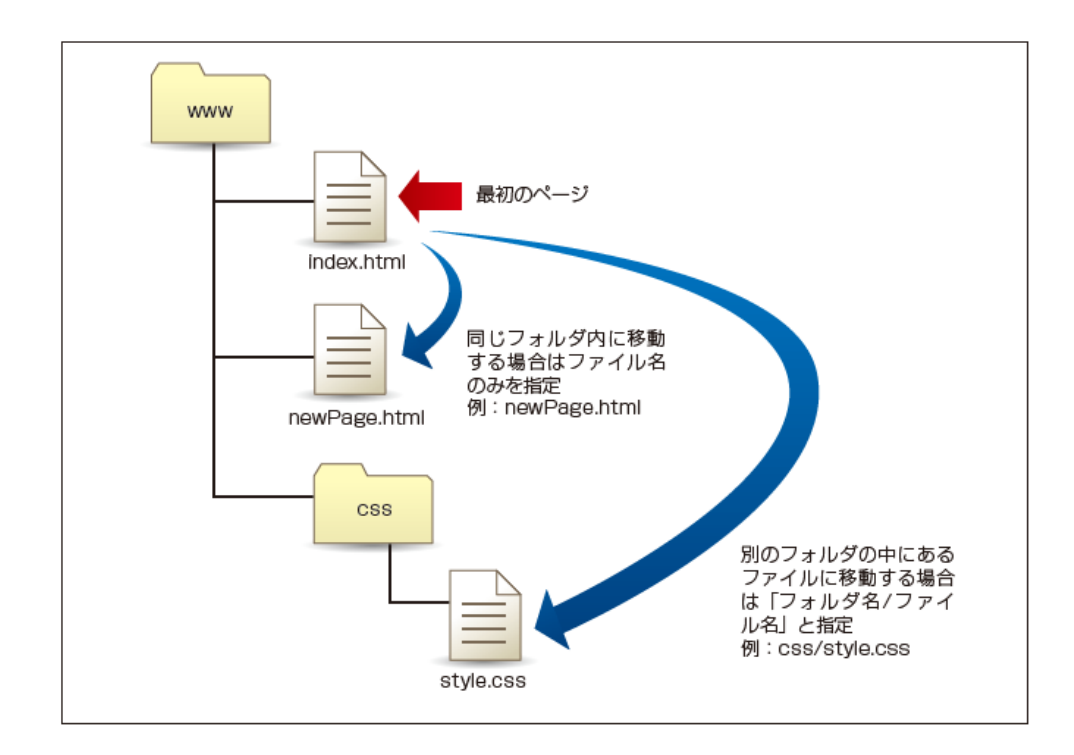

実習① 第2章 HTML入門

# 実習

### ■ リンクをbody要素の中に記述します。

<body> <a href="https://edu.monaca.io/">Monacaへ</a> </body>

# 実行結果

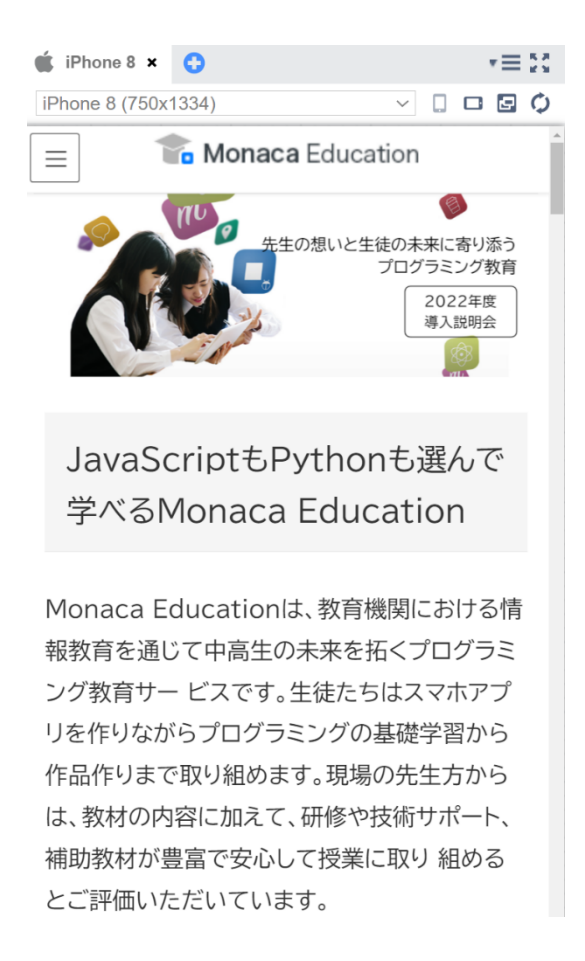

※リンク先によってはプレビュー機能で動かない場合があります。 フレームでの表示を禁止しているサイトはプレビューでは開けないため、Web公開機能もしくはデバッガーアプリで 確認して下さい。

### 準備

◼ 別ファイル「newPage.html」を確認します。

実習

相対パスのリンクを追記して下さい。

```
<body><a href="https://edu.monaca.io/">Monacaへ</a>
 <a href="newPage.html">次の画面へ</a>
</body>
```
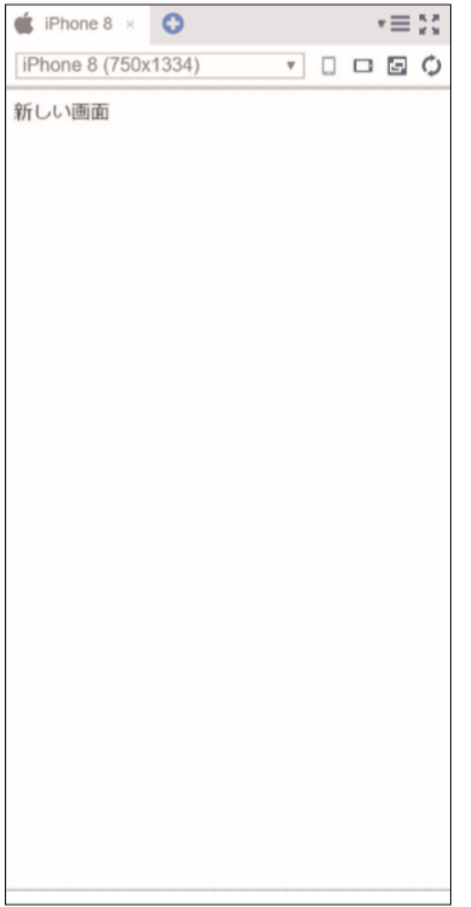

画像の表示 第2章 HTML入門

### 画像を表示する方法

- ◼ imgタグを記述します。
- imgタグのsrc属性でパスを指定します。

#### 文法 画像の表示 E

<img src="画像ファイルのパス  $"$ 

EE 例 imgタグの記述例

<img src="monaca.jpg">

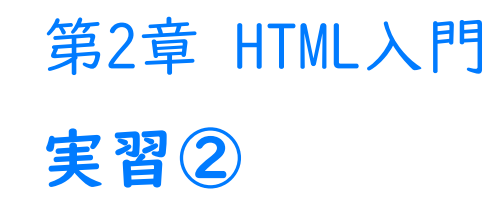

### 準備

◼ 画像ファイル「monaca.jpg」を確認します。

実習

◼ imgタグを追記して下さい。

```
<body><a href="https://edu.monaca.io/">Monacaへ</a>
  <a href="newPage.html">次の画面へ</a>
   <img src="monaca.jpg">
</body>
```
# 実行結果

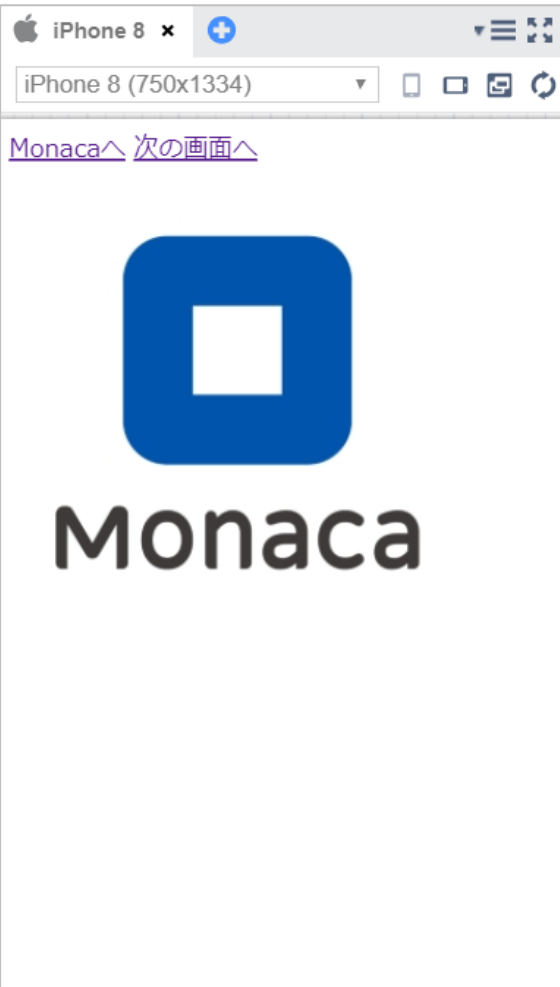

自分が好きなサイトを紹介するページを作成してください。 画像を<img>タグで配置したり、<a>タグを使って好きなサイ トへリンクを追加してみましょう。

※<a>タグに使用するパスは絶対パスを使用しましょう。

入力できたら、メニューバーの保存ボタンを押してください。 保存されたら、 「Web公開」して発行されたURLを進捗シート にコピーペーストしてください。